## Saha Tablo Eşleştirmesi

Saha Tablo Eşleştirmesi, Genel Bölümü'nde, "Kayıt/Yardımcı Programlar" menüsünün altında yer alır. Saha Tablo Eşleştirmesi; Muhasebe (Proje Sabit Tanımları), Üretim (İş Emri, Üretim Sonu Kaydı, Reçete), Finans (Cari Hesap Kayıtları, Cari Planlama Kayıtları), Lojistik/Satış (Stok Kartı Kayıtları, Stok Planlama Kayıtları, Müşteri /Satıcı Stok Kayıtları), MRP (Kaynak Tanımlama, Makine Tanımlama), Makine Bakım ( Bakım Emirleri) ve Üretim Akış Kontrol (Üretim Akış Kaydı) kayıtlarında kullanılması için ekstra saha tanımlamalarının yapıldığı bölümdür. İlk olarak "Saha Tanımlamaları" sekmesinden sahaların tanımlanması, daha sonra da tanımlı sahaların hangi ekranlarda kullanılacağının belirlenmesi amacıyla saha ve tablo eşleştirmesinin yapılması gerekir.

## Saha Tanımlamaları

Saha Tablo Eşleştirmesi ekranı Saha Tanımlamaları sekmesinde yer alan alanlar ve içerdiği bilgiler şunlardır:

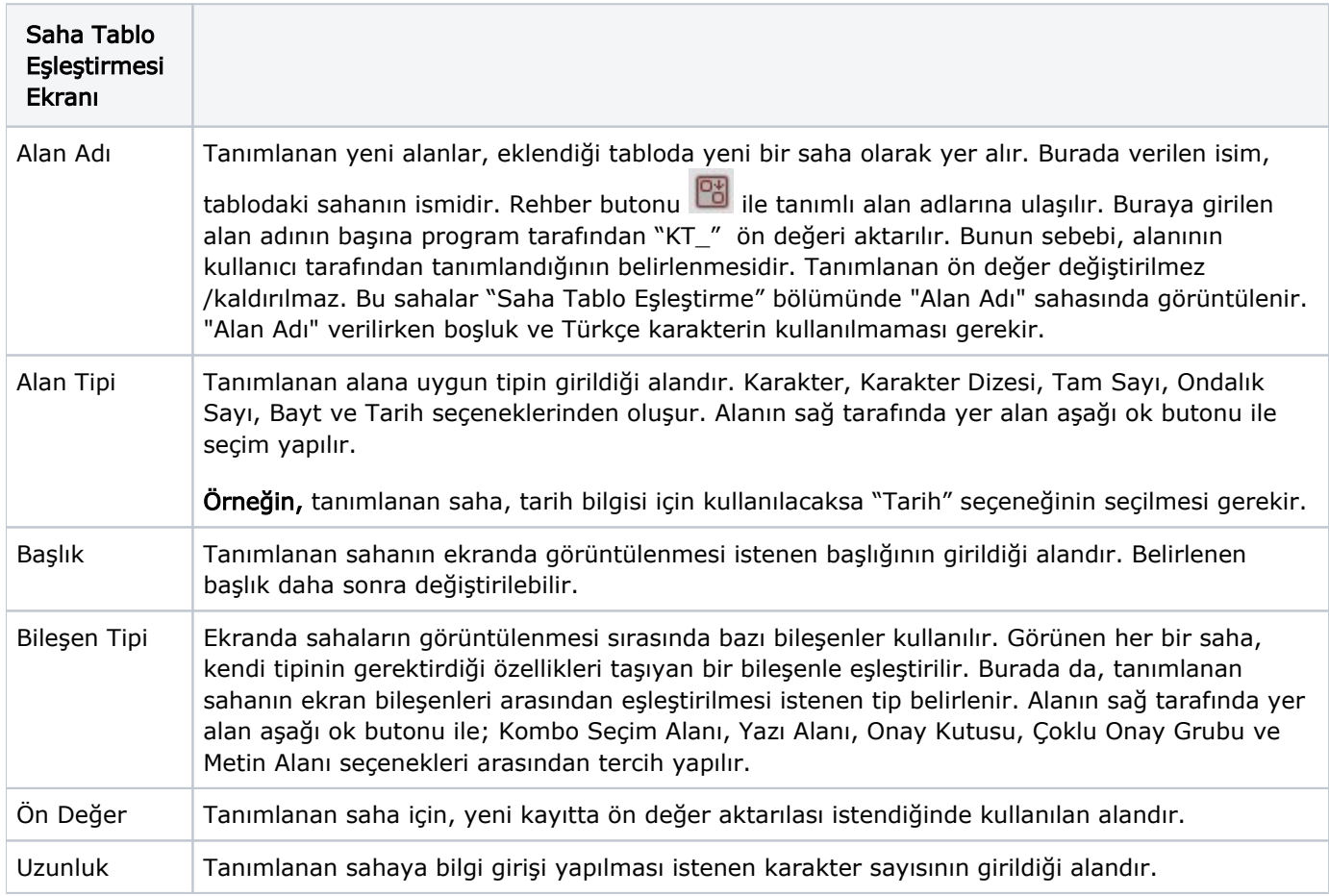

## Öndeğer Tanımlama

Öndeğer Tanımlama sekmesi, "Bileşen Tipi" alanında "Kombo Seçim Alanı" ya da "Çoklu Onay Grubu seçilmesi halinde, kullanıcının içinden seçim yapacağı seçeneklerin combo ya da radio içine program tarafından yerleştirilmesi için tanımlama yapılmasını sağlayan sekmedir.

Saha Tablo Eşleştirmesi ekranı Öndeğer Tanımlama sekmesinde yer alan alanlar ve içerdiği bilgiler şunlardır:

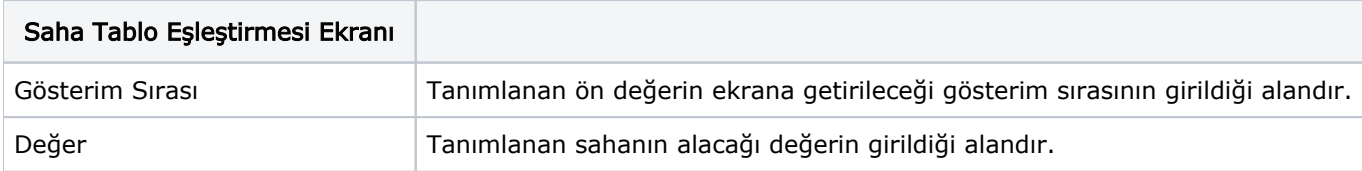

## Saha Tablo Eşleştirmeleri

Saha Tablo Eşleştirmeleri sekmesi, "Saha Tanımlama" bölümünden eklenen alanların "Proje Sabit Tanımları" ekranında görüntülenmesini sağlar.

Saha Tablo Eşleştirmesi ekranı Saha Tablo Eşleştirmeleri sekmesinde yer alan alanlar ve içerdiği bilgiler şunlardır:

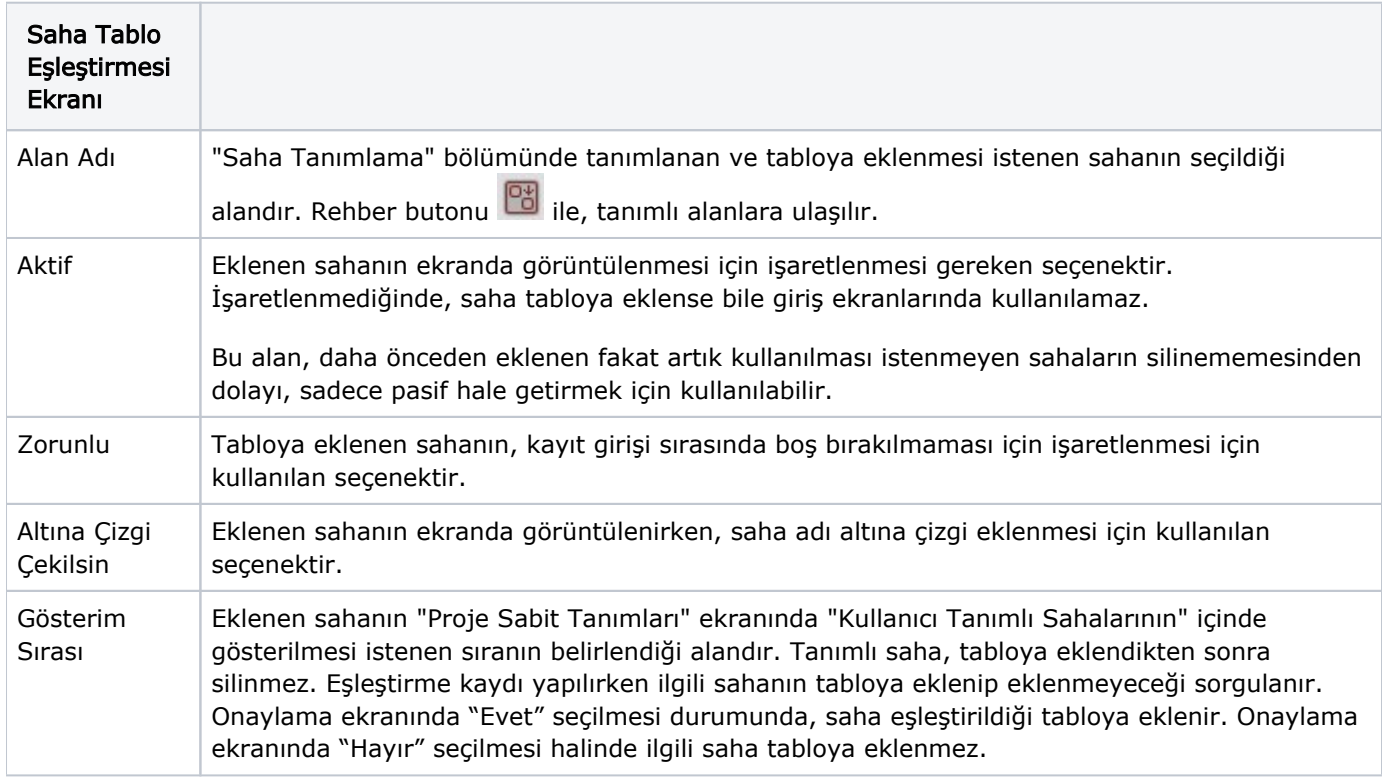

İlgili alanlara bilgi girişi yapıldıktan sonra klavyeden <Tab> tuşuna basılarak ilerlendiğinde oluşturulması istenen kayıt alt ekrana aktarılır. Saha Tablo Eşleştirmesi kaydının iptali için, silinmesi istenen kaydın üzerinde çift

tıklandıktan sonra "Kayıt Sil" butonuna tıklanması gerekir.